# **Pengolah Citra Dengan Metode Thresholding Dengan Matlab R2014A**

Ismail Setiawan<sup>1</sup>, Wika Dewanta<sup>2</sup>, Hanung Adi Nugroho<sup>3</sup>, Heru Supriyono<sup>4</sup>

1,2Dosen tetap Program Studi Manajemen Informatika AMIK Harapan Bangsa Surakarta Jl. Ir. Sutami No. 46 Sekarpace, Jebres, Surakarta; (Telp. (0271) 639763; email: ismailsetiawan@amikhb.ac.id, [wikadewanta@amikhb.ac.id](mailto:wikadewanta@amikhb.ac.id) )

<sup>3</sup>Dosen Tetap Departemen Teknik Elektro dan Teknik Informatika Universitas Gadjah Mada Yogyakarta

Komplek Fakultas Teknik UGM, Jl. Grafika No.2, Yogyakarta; (Telp. (0274) 552305 ; email: [adinugroho@ugm.ac.id](mailto:adinugroho@ugm.ac.id))

<sup>4</sup>Dosen Tetap Universitas Muhammadiyah Surakarta

Jl. A. Yani, Mendungan, Pabelan, Kec. Kartasura, Kabupaten Sukoharjo; (Telp. (0271) 714448; email:

[heru.supriyono@ums.ac.id\)](mailto:heru.supriyono@ums.ac.id)

*Abstract***— The development of science related to image processing today is increasingly popular. The availability of technology to capture images well now is not difficult to find. Digital cameras have grown better with increasing pixel values that can be generated from the camera catch. Thresholding is an algorithm proposed in this paper to segment digital images which will then be read as a result of segmented images. The thresholding method works in several steps, namely converting the RGB image color space to Grayscale, segmenting the image using the thresholding method, performing complement operations so that objects that are 1 (white), while background values are 0 (black) and Performing morphological operations to perfect the shape of objects in the segmented binary image. Morphological operations performed were filling holes, opening areas, and erosion. This study uses MATLAB r21014a in developing the model.**

**Keywords: Digital image, Thresholding, RGB, Grayscale, MATLAB r2014a.**

**I***ntisari***— Perkembangan ilmu pengetahuan terkait pengolahan citra dewasa ini semakin digemari. Tersedianya teknologi untuk mengnangkap citra dengan baik sekarang ini tidak sulit untuk ditemui. Kamera digital sudah berkembang semakin baik dengan bertambahnya nilai pixel yang dapat di hasilkan dari tangkapan kamera tersebut. Thresholding adalah** 

**sebuah algoritma yang di ajukan dalam tulisan ini untuk melakukan segmentasi citra digital yang kemudian akan dibaca sebagai hasil citra tersegmentasi. Metode thresholding bekerja dengan beberapa langkah yaitu Mengkonversi ruang warna citra RGB menjadi Grayscale, Melakukan segmentasi citra menggunakan metode thresholding, Melakukan operasi komplemen agar objek yang bernilai 1 (berwarna putih), sedangkan background yang bernilai 0 (berwarna hitam) dan Melakukan operasi morfologi untuk menyempurnakan bentuk objek pada citra biner hasil segmentasi. Operasi morfologi yang dilakukan adalah berupa filling holes, area opening, dan erosi. Penelitian ini menggunakan MATLAB r2014a dalam pengembangan modelnya.**

**Kata Kunci : Citra digital, Thresholding, RGB, Grayscale, MATLAB r2014a**

## **I. PENDAHULUAN**

Perkembangan ilmu pengetahuan terkait pengolahan citra dewasa ini semakin digemari. Tersedianya teknologi untuk mengnangkap citra dengan baik sekarang ini tidak sulit untuk ditemui. Kamera digital sudah berkembang semakin baik dengan bertambahnya nilai pixel yang dapat di hasilkan dari tangkapan kamera tersebut. Kemacetan merupakann masalah utama dibeberapa kota besar terutama Indonesia sebagai negara berkembang. Pertumbuhan jumlah kendaraan dari tahun ke tahun tidak sebanding dengan

pertumbuhan jalan sehingga menjadi salah satu penyebab kemacetan. Kemacetan umumnya terjadi di persimpangan jalan utama. Kendaraan berhenti pada satu ruas tidak diakomodir oleh sebuah sistem yang mampu mengurai kemacetan tersebut. Beberapa pendekatan untuk melakukan pengolahan citra banyak dilakukan oleh peneliti seperti [1] yang digunakan untuk mengukur kerapatan hutan berdasarkan citra Landsat 8 [2] untuk melakukan pengelompokan objek pada citra, teknik warna bertingkat dengan algoritma fuzzy entropy and Lévy flight firefly [3]. Beberapa penelitian mencoba untuk mengembangkan thresholding untuk memecahkan berbagai masalah. Pada intinya teknik2 tersebut didasari dengan thresholding. Pada bidang kesehatan dapat digunakan untuk mendeteksi segmentasi pembuluh darah retina [4], dalam dunia pendidikan dapat juga digunakan untuk mengetahui letak jawaban yang dipilih oleh siswa untuk proses pendeteksian sehingga dapat dinilai oleh komputer [5]

# **II. TINJAUAN PUSTAKA**

### *A.* Thresholding

*[Thresholding](https://pemrogramanmatlab.com/pengolahan-citra-digital/segmentasi-citra/thresholding-menggunakan-matlab/)* merupakan salah satu metode segmentasi citra yang memisahkan antara objek dengan background dalam suatu citra berdasarkan pada perbedaan tingkat kecerahannya atau gelap terangnya [6]. Region citra yang cenderung gelap akan dibuat semakin gelap (hitam sempurna dengan nilai intensitas sebesar 0), sedangkan region citra yang cenderung terang akan dibuat semakin terang (putih sempurna dengan nilai intensitas sebesar 1) [7]. Oleh karena itu, keluaran dari proses segmentasi dengan metode thresholding adalah berupa citra biner dengan nilai intensitas piksel sebesar 0 atau 1. Setelah citra sudah tersegmentasi atau sudah berhasil dipisahkan objeknya dengan background, maka citra biner yang diperoleh dapat dijadikan sebagai masking utuk melakukan proses cropping sehingga diperoleh tampilan citra asli tanpa background atau dengan background yang dapat diubah-ubah [5].

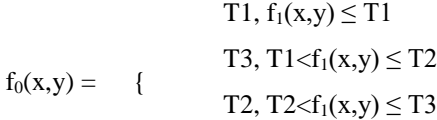

:

$$
Tn, Tn-1 < f_1(x,y) \leq T1
$$

Keterangan:

 $f0(x, y)$  : adalah citra hasil threshold *T :* Nilai Pemetaan Pixel

Dimisalkan T1 =50, T2=100 T3=150, maka dapat dipetakan seluruh nilia yang berada daro 0-50 akan diganti dengan nilai 50, yang berada antar 50 sampai 100 diganti dengan nilai 100, yang berada antara 100 sampai 150 diganti dengan nilai 150, begitu seterusnya sesuai dengan pemetaan yang dibuat, dan pembentukan peta harus sesuai dengan kebutuhan, contoh operasi abang batas tunggal.

#### *B.* Operasi Ambang Tunggal

Operasi ambang batas tunggal adalah yaitu batas pembagian hanya satu, berarti nilai pixel dikelompkan menjadi dua kelompok seperti ditunjukan pada rumus berikut [8]:

$$
f_0(x, y) = \frac{0, f_0(x, y) < 128}{255, f_1(x, y) \ge 128}
$$

Piksel-piksel yang nilainya intensitasnya dibawah 128 diubah menjadi hitam(nilai intensitas 0), sedangkan piksel-piksel yang nilai intensitanya diatas 128 diubah menjadi warna putih( nilai intensitas = 255).

contoh perhitungan dapat dilihat pada gambar berikut: misal diketahui citra Grayscale 256 warna dengan ukuran 5x5 piksel

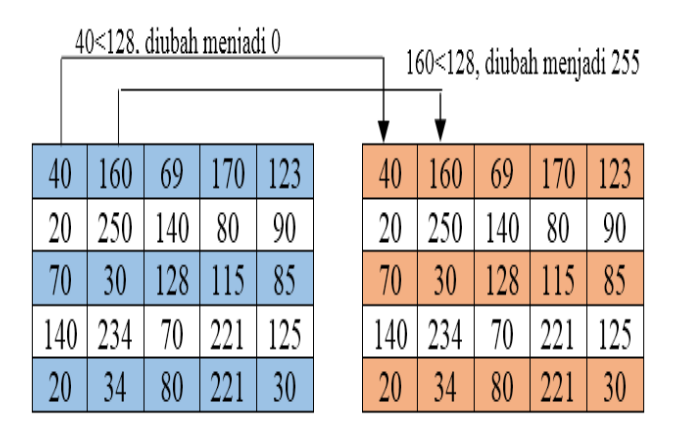

Gambar 1. Piksel intensitas

## **III. METODOLOGI PENELITIAN**

### *A. Metode Pengumpulan Data*

Data pada penelitian ini menggunakan data citra digital yang didapat dari google. Beberapa gambar diambil untuk digunakan dalam pengukuran kinerja metode thresholding yang buat menggunakan Matlab r2014a

## B. Perancangan

Perancangan sistem pada penelitian ini menggunakan singgel user side. Aplikasi dimungkinkan untuk mengambil gambar dan di arahkan untuk langsung menghasilkan informasi mengenai citra

## **IV.PEMBAHASAN**

[Thresholding](https://pemrogramanmatlab.com/pengolahan-citra-digital/segmentasi-citra/thresholding-menggunakan-matlab/) merupakan salah satu metode segmentasi citra yang memisahkan antara objek dengan background dalam suatu citra berdasarkan pada perbedaan tingkat kecerahannya atau gelap terangnya [9]. Region citra yang cenderung gelap akan dibuat semakin gelap (hitam sempurna dengan nilai intensitas sebesar 0), sedangkan region citra yang cenderung terang akan dibuat semakin terang (putih sempurna dengan nilai intensitas sebesar 1) [10]. Oleh karena itu, keluaran dari proses segmentasi dengan metode thresholding adalah berupa citra biner dengan nilai intensitas piksel sebesar 0 atau 1. Setelah citra sudah tersegmentasi atau sudah berhasil dipisahkan objeknya dengan background, maka citra biner yang diperoleh dapat dijadikan sebagai masking utuk melakukan proses cropping sehingga diperoleh tampilan citra asli tanpa background atau dengan background yang dapat diubahubah.

Berikut ini merupakan contoh pemrograman matlab mengenai aplikasi dari metode thresholding untuk melakukan segmentasi terhadap citra digital [11]. Setelah objek berhasil disegmentasi, proses selanjutnya adalah mengganti-ganti background citra RGB asli. Langkah pemrogramannya adalah sebagai berikut:

clc; clear; close all; % Object  $Im g = imread('the mario bros.jpg');$ figure, imshow(Img);

Sehingga diperoleh tampilan

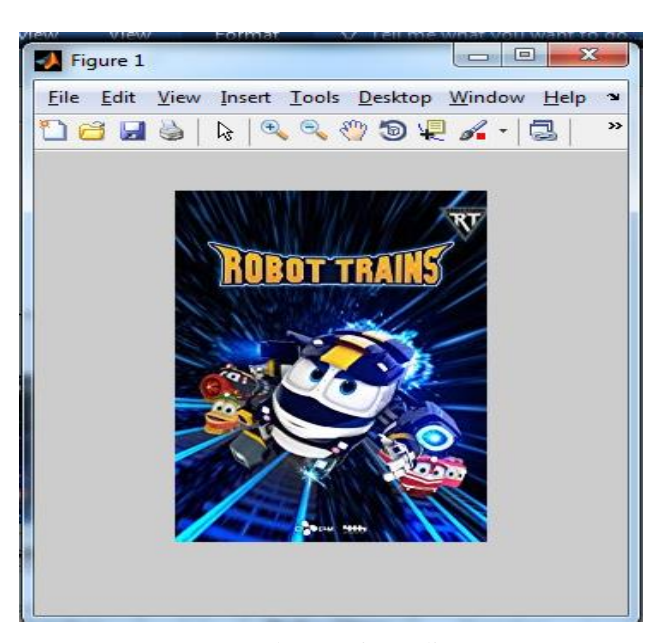

Gambar 2. Citra asli

2. Mengkonversi ruang warna citra RGB menjadi Grayscale

 $Gray = RGB2gray(Img);$ figure, imshow(Img);

Citra Grayscale yang dihasilkan adalah

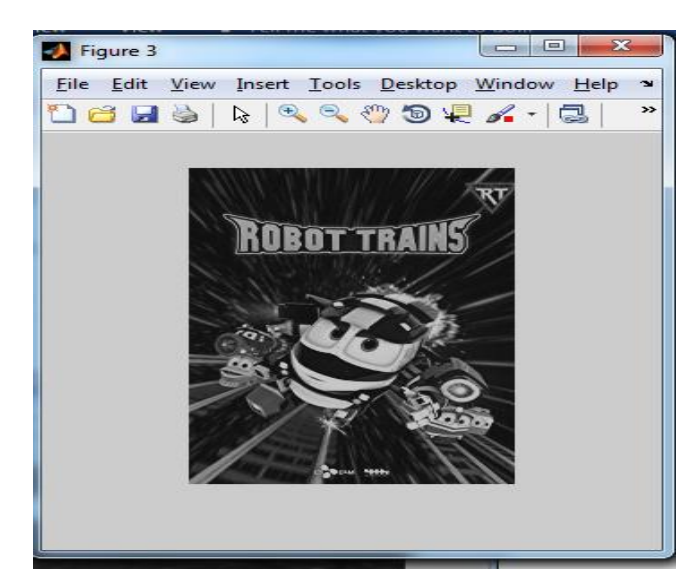

Gambar 2. Citra Grayscale

## 1. Membaca dan menampilkan citra asli

3. Melakukan segmentasi citra menggunakan metode thresholding

 $bw = im2bw(Gray., 99);$ figure, imshow(bw);

Hasil segmentasi yang diperoleh adalah

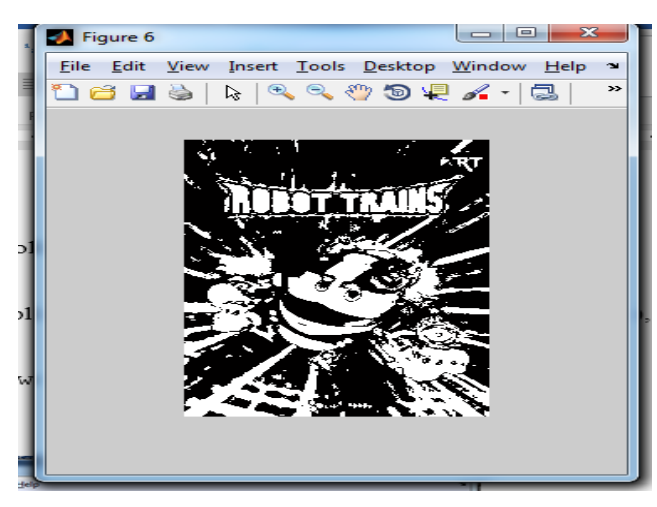

Gambar 4. Citra hasil segmentasi

4. Melakukan operasi komplemen agar objek yang bernilai 1 (berwarna putih), sedangkan background yang bernilai 0 (berwarna hitam)

 $bw = \text{imcomplement}(bw);$ 

figure, imshow(bw);

Hasil operasi komplemen

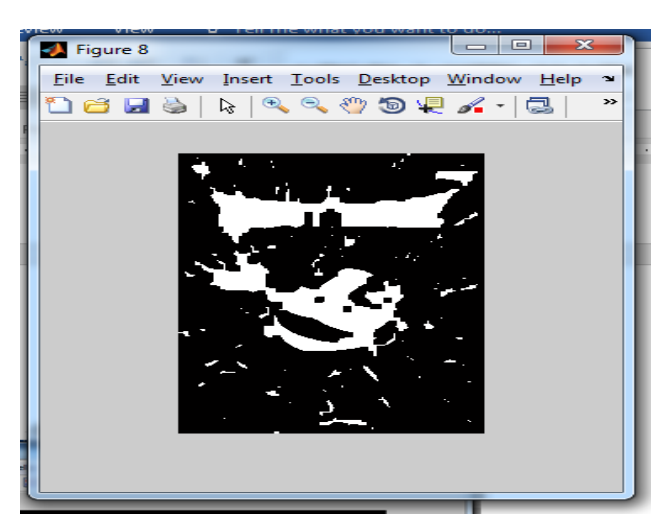

Gambar 5 citra hasil komplemen

5. Melakukan operasi morfologi untuk menyempurnakan bentuk objek pada citra biner hasil segmentasi. Operasi

68 Jurnal Media Infotama Vol.15 No. 2, September 2019

morfologi yang dilakukan adalah berupa filling holes, area opening, dan erosi.

 $bw = \text{imfill}(bw, 'holes');$  $bw = bwareaopen(bw,100);$  $str = strel('disk', 5);$  $bw = \text{imerode}(bw, str);$ figure, imshow(bw);

Hasil operasi morfologi yang diperoleh adalah

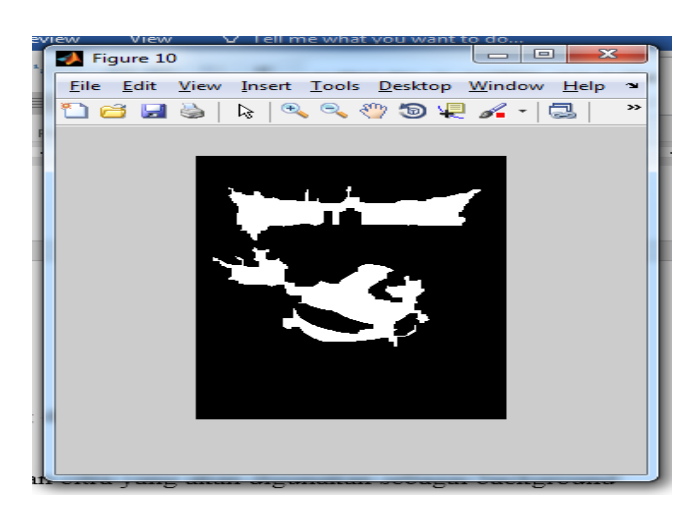

Gambar 6. Citra hasil morfologi

6. Membaca dan menampilkan citra yang akan digunakan sebagai background

% Background

 $Img2 = imread(background 1.jpg$ ; figure, imshow(Img2);

Tampilan citra background adalah

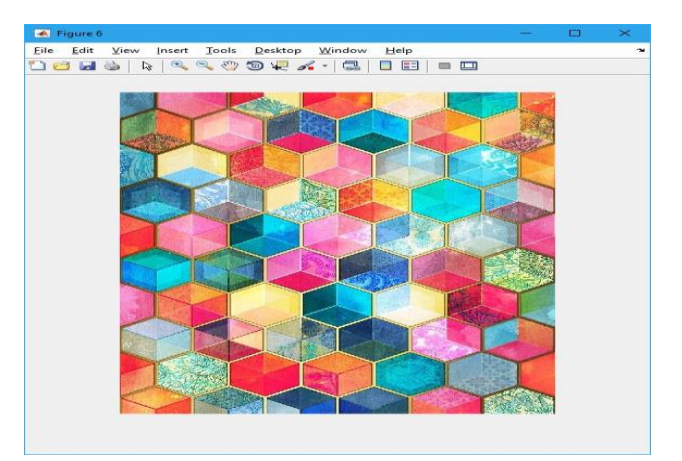

Gambar 7. Citra background

ISSN 1858 - 2680 Pengolah Citra Dengan Metode Thresholding dengan Matlab R2014A….

7. Mengimplementasikan citra biner hasil segmentasi untuk mengubah background citra asli

 $R = \text{Img}(:,:, 1);$ 

 $G = \text{Img}(:,:, 2);$  $B = Img(\cdot;3)$ 

$$
B = \max_{\sigma} \langle \cdot, \cdot, \cdot \rangle
$$

 $R2 = \text{Img2}(:,:, 1);$ 

 $G2 = \text{Img2}(:,:, 2);$ 

 $B2 = \text{Img2}(:,:, 3);$ 

 $R2(bw) = R(bw);$ 

 $G2(bw) = G(bw);$  $B2(bw) = B(bw);$ 

 $RGB = cat(3,R2,G2,B2);$ figure, imshow(RGB);

Hasil implementasi yang diperoleh adalah

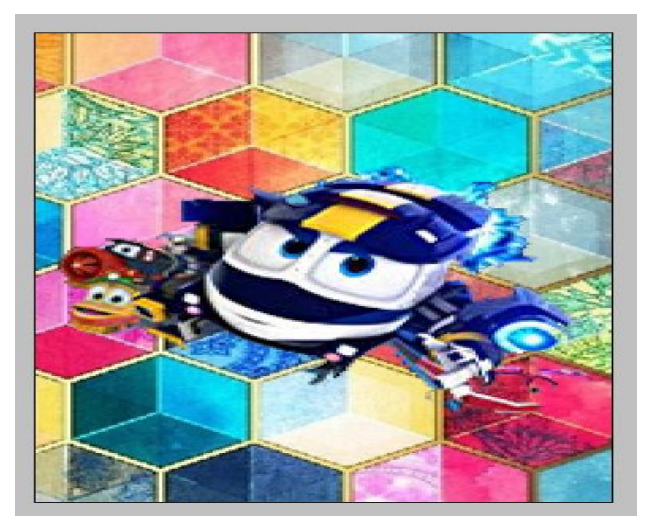

Gambar 8. Implemntasi Citra

#### **V. PENUTUP**

# *A. Kesimpulan*

Metode Thresholding merupakan salah satu metode segmentasi citra yang memisahkan warna antara objek dan background berdasarkan perbedaan tingkat kecerahaannya . Metode thresholding bekerja dengan beberapa langkah yaitu Mengkonversi ruang warna citra RGB menjadi Grayscale, Melakukan segmentasi citra menggunakan metode thresholding, Melakukan operasi komplemen agar objek yang bernilai 1 (berwarna putih), sedangkan background

yang bernilai 0 (berwarna hitam) dan Melakukan operasi morfologi untuk menyempurnakan bentuk objek pada citra biner hasil segmentasi. Operasi morfologi yang dilakukan adalah berupa filling holes, area opening, dan erosi.

## *B. Saran*

Untuk mengukur kinerja metode thresholding dapat dicoba pada citra digital yang berisi objek bergerak seperti kendaran bermotor atau orang yang diambil pada objek nyata. Sehingga kinerja metode thresholding benar-benar dapat di ketahui kemampuan dalam melakukan segmentasi citra yang dilakukannya.

# **DAFAR PUSTAKA**

- [1] W. M. Sitorus, A. Sukmono, and N. Bashit, "IDENTIFIKASI PERUBAHAN KERAPATAN HUTAN DENGAN METODE FOREST CANOPY DENSITY MENGGUNAKAN CITRA LANDSAT 8 TAHUN 2013, 2015 DAN 2018 (STUDI KASUS: TAMAN NASIONAL GUNUNG MERBABU, JAWA TENGAH)," *J. Geod. Undip*, vol. 8, no. 1, pp. 338–347, 2019.
- [2] F. Morfologi, "Membedakan objek menggunakan metode thresholding dan fungsi morfologi," 2002.
- [3] S. Pare, A. K. Bhandari, A. Kumar, and G. K. Singh, "A new technique for multilevel color image thresholding based on modified fuzzy entropy and Lévy flight firefly algorithm," *Comput. Electr. Eng.*, vol. 70, pp. 476–495, 2018.
- [4] A. Alfiansyah and F. Wulandari, "Segmentasi Pembuluh Darah Retina Menggunakan Local Adaptive Thresholding," in *Annual Research Seminar (ARS)*, 2019, vol. 4, no. 1, pp. 40–43.
- [5] H. Fahmi, M. Zarlis, H. Mawengkang, and N. Zendrato, "The Using of Thresholding and Region Merging Algorithm for Correcting the Multiple Choice Answer Sheets," in *Journal of Physics: Conference Series*, 2019, vol. 1255, no. 1, p. 12047. [6] D.-H. Pham and S. Meignen, "A novel thresholding technique for the denoising of multicomponent signals," in *2018 IEEE International Conference on*

Pengolah Citra Dengan Metode Thresholding dengan Matlab R2014A…. ISSN 1858 - 2680

*Acoustics, Speech and Signal Processing (ICASSP)*, 2018, pp. 4004–4008.

- [7] A. A. Rajeev, S. Hiranwal, and V. K. Sharma, "Improved Segmentation Technique for Underwater Images Based on K-means and Local Adaptive Thresholding," in *Information and Communication Technology for Sustainable Development*, Springer, 2018, pp. 443–450.
- [8] M. Mortazavi, "An improved human skin detection and localization by using machine learning techniques in RGB and YCbCr color spaces," PeerJ Preprints, 2019.
- [9] Y. Li *et al.*, "MUSAI-\${L} \_ {{1/2}} \$: MUltiple Sub-Wavelet-Dictionaries-Based Adaptively-Weighted Iterative Half Thresholding Algorithm for Compressive Imaging," *IEEE Access*, vol. 6, pp. 16795–16805, 2018.
- [10] N. Singla, "Motion detection based on frame difference method," *Int. J. Inf. Comput. Technol.*, vol. 4, no. 15, pp. 1559–1565, 2014.
- [11] M. Fujiwara *et al.*, "Color representation method using RGB color binary-weighted computergenerated holograms," *Chinese Opt. Lett.*, vol. 16, no. 8, p. 80901, 2018.